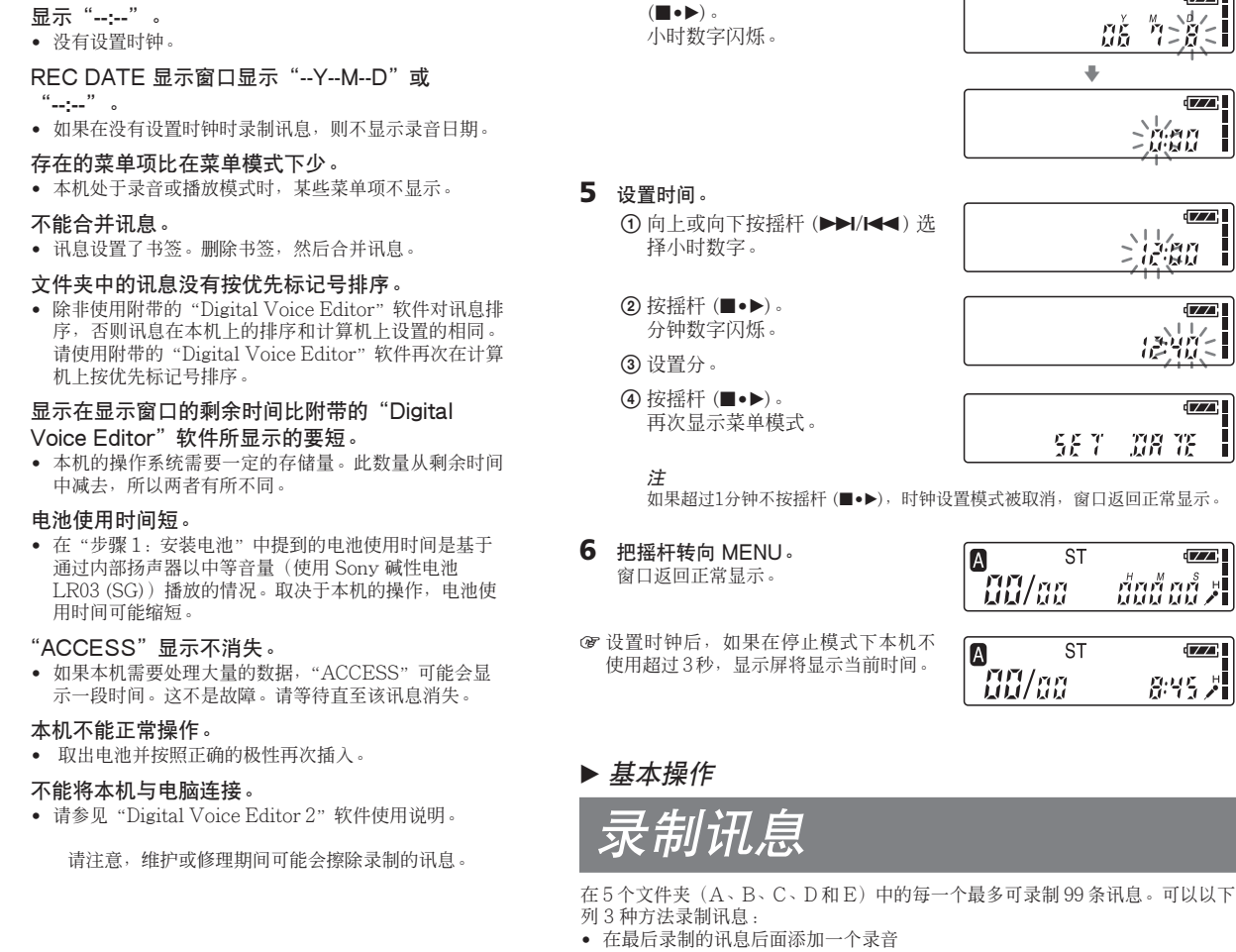

STLP:长时间播放立体声录音模式 SP:标准播放单声道录音模式 LP: Himman / Contrictor

• ST :标准播放立体声录音模式 • STLP:长时间播放立体声录音模式 • SP:标准播放单声道录音模式 · LP: 长时间播放单声道录音模式

3 REC(录音)指示器 4 剩余电量指示器 5 剩余存储量指示器 优先标记

■ 录音和播放期间的显示

**ST** 

-2 Van - Boärich

- ——现。<br><mark>10</mark> 书签指示器 当给一条讯息设置书签时出现。
- 11 计数器/剩余时间指示/录音日期和时间指示/当 前时间指示
- 用菜单中的 DISP 选定的显示出现。 qs SENS(麦克风灵敏度)指示
	- 显示当前麦克风灵敏度: • H(高):要在会议或安静/空旷的场所录音。
	- L(低):要进行口述录音或在嘈杂的场所录音。

B 开始

■ 剩余指示 当电池或存储量用完时,剩余指示在显示屏上闪烁。

录音期间,剩余存储量指示器中的指示符逐个减少。 剩余录音时间只剩 5 分钟时, 剩余存储量指示器闪烁。

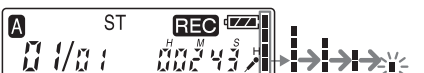

存储器已满时, 录音自动停止, 显示"FULL"并响起

**ST**  $[REC]$ <sup> $CZ$ </sup>

报警声。要继续录音,先要擦除一些讯息。 注 当把 BEEP 设为"oFF"时,不响起报警声(哔声)。

> ■错误讯息 将显示错误讯息或错误号。

3 按顺序设置月和日,然后按摇杆

 $(\blacksquare \bullet \blacktriangleright)$ 

5 分钟  $\overline{1}$  20 分钟 · 音质较好,请选 设置将被改变。

3 按摇杆 (■•▶)。 显示所选菜单项的设置模式。 **5** 把摇杆转向 MENU 以退出菜单模式。 窗口将返回到正常显示。

• 添加一个覆盖录音

讯息 1 讯息 2 日

讯息 1 讯息 2 |

选择文1

<u>ישן</u><br>געל לעבר

- ជ័យជ័យជំ >

单"。): ST:标准播放立体声录音模式 本机的前、后面板识别

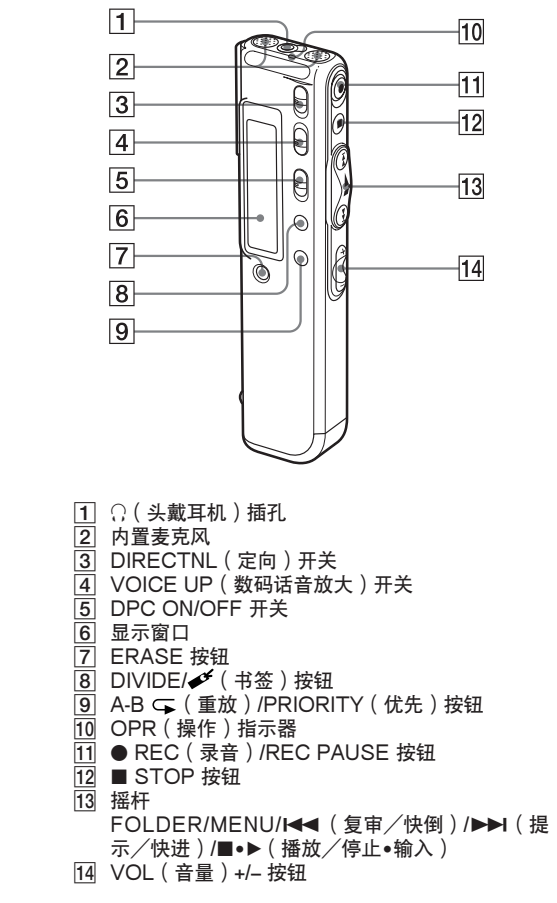

 $18$ 基座 **HOLD 开关** 扬声器 电池舱 19 夹\* 20 へ(麦克风)插孔 USB 连接器

 $\widehat{\mathbb{C}}$ 

20

 $\overline{21}$ 

22 手带缝

16

 $17 -$ 

\*注 • 为防止夹子破裂,不要将其夹在厚的布上,如厚大衣的口袋 上。 • 当本机夹在口袋上弯腰或跑步时,小心不要使本机掉出来。

使用显示窗口

1 文件夹指示

显示当前文件夹(A、B、C、D 或 E)。

2 录音模式指示 显示当前录音模式:

7 选定的讯息号/文件夹中总的讯息数

8 报警指示器 当给一条讯息设置报警时出现。 9 重放指示器

当一条讯息或讯息的指定部分 (A-B) 反复播放时出

在一般的录音或播放模式,讯息号、录音模式和被录音 或播放讯息的麦克风灵敏度,以及播放计数器在窗口显

示。

**A** 

例如:正在录音的讯息作为文件夹 A 中所有 21 条讯息 中的第 21 条讯息, ST 模式, H (高) 麦克风灵敏度。 在特别的录音或播放模式,如覆盖录音、A-B 重放或

REC<sup>(IZZ</sup>)

DPC 播放时,模式在显示屏上闪烁。

当 DPC 开关设为"ON"开始快速播放

■ 设置菜单期间的显示

时,可以改变设置。 选择 LP 录音模式。

MODE 菜单 在报警或时钟设置时,日期和时间设置显示出现。

ni "rist

**BULLE** 

选择 "2006年7月8日"

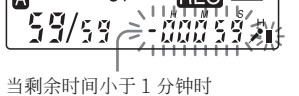

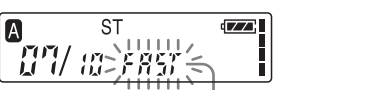

· 《皇余十335363章》,<br>在菜单设置模式, 显示菜单项和当前设置。当它闪烁

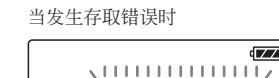

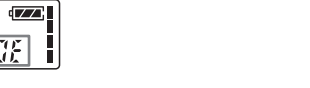

当显示错误号时

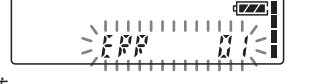

F.Err 800055

注 • 当播放 MP3 文件时, 时间显示可能不正确。 • 即使在播放 MP3 文件时,"MP3"也不会在窗口中显示。

SP 17 小时 50 分钟  $\frac{66}{35}$  分钟 5分钟 40 分钟  $-55$  分钟 LP 95 小时 50 分钟 ST 23 小时 40 分钟 STLP 45 小时 30 分钟 操作菜单 **1** 把摇杆转向 MENU。 显示菜单模式。

> 择 ST 或 STLP 模式。有关切换录 音模式的详情,请参阅"操作菜 注

#### **SONY** <u> Indian American State (Indian Indian Indian Indian Indian Indian Indian Indian Indian Indian Indian Indian In</u> • 在长时间录音前, 务必检查电池指示 **2** 开始录音。 步骤1:安装电池 器。 • 最长录音时间和最大讯息数因使用条 件而异。 *IC Recorder* ①按 ● REC/REC PAUSE 按钮。 • 因触摸和摩擦引起的噪声可能会被录 内置 录音时无需按住 ● REC/REC PAUSE。 **1** 滑动并升起电池舱盖。 制下来。 注 • 无法使用本机录制 MP3 格式的讯 麦克风 • 本机不能使用锰电池。 • 当更换电池时,应在取出旧电池后 3 2向内置麦克风讲话。 息。 分钟内换上新电池。否则,当重新插 录音时的注意事项 操作说明 入电池时,可能显示时钟设置或不正 确的日期和时间。此时,再次设置日 • 当 OPR 指示器闪烁或变成橙色时, 不要取出电池。否则可能损坏数据。 录音模式 剩余存储量指示 期和时间。但是,已录制讯息和报警 • 录音时如果手指等物体无意擦碰本 设置将保留。 机,其噪音就会被录入。 • 不要对干电池充电。 REC<sup>UZZ</sup> • 当长期不使用本机时, 取出电池以防  $E$  Va r $\sim$ 使用内置麦克风的要点 | 002 43 ) 电池漏液和腐蚀造成损坏。 **2** 按正确极性插入两节 LR03(AAA尺 要录制集中在一个特定方向的声音 OPR 指示器 寸)碱性电池,关上<mark>舱盖。</mark> 要录制集中在一个特定方向的声音,<br>请把 DIRECTNL 开关滑到"ON"位 "ACCESS"讯息的注意事项 当前讯息号 │麦克风灵敏度 (录音期间呈红色点 当显示窗口出现"ACCESS 当第一次插入电池,或本机已有一 计数器显示\* 置。当要在会议/集会或空旷的地方 亮\*\*) 或 OPR 指示器呈橙色闪烁时,本机 段时间未装电池时插入电池,时钟 等录音时,请使用此设置。 设置显示出现。请参见 "步骤 2: 工在存取数据。存取时,不要取出 \* 用菜单中的 DISP 选定的显示出现。 区直显小山现。 同参见 " 万 球 2:<br>设置时钟"中的步骤 3 到 6, 设置 <>>>><br>日期和时间 要录制不集中在一个特定方向的声 电池。否则,可能损坏数据。 \*\* 当菜单中的 LED 设为 "oFF"时, OPR 指示器关闭。 日期和时间。 音(各个方向录音) 日(日)カー水目)<br>把 DIRECTNL 开关滑到 "OFF"位 **IC** RECORDER 激发类 置。 **3** 停止录音。 要选择内置麦克风的灵敏度 通过在菜单中设置 SENS 选择麦克风 **ICD-SX46/SX56/SX66** eco 如果电池舱盖意外脱落,如图所示装 注 灵敏度。 性有机成分)的植物油的油<br>墨在 100% 回收纸上印刷。 如果本机需要处理大量数据, 上。 按■ STOP 按钮。 "ACCESS"可能显示较长时间。这不 要监听录音 不机在当前录音的开头停止。 ©2005 Sony Corporation Printed in China 是故障。请等到讯息消失再开始操 http://www.sony.net/ 把附带或不附带的头戴耳机接至 C (头 停止录音后如果不改变文件夹,下一次录音时 作。 戴耳机)插孔并监听录音。可用 VOL 将录在同一个文件夹。 剩余电量指示 +/– 调整音量,但录音电平是固定的。 - - - - - - - -<br>显示窗口中的电池指示器显示电池状态。 注 :用新电池更换两节电池。 一<br>监听录音时, 如果音量开得太大或头 戴耳机离麦克风很近,麦克风可能接<br>收到头戴耳机传来的声音,引起声反 用户注意事项 故障排除  $\mathbf{L}$ 馈(啸声)。 :本机将停止操作。 Sony 公司 © 1999,2000,2001,2002,2003,2004, 在送修本机前,请先检查下列各部分。假如作了这些 2150000000 电池使用时间\* 响应声音开始自动录音 — 高级 2005 年程序版权所有 检查后,问题仍然存在,请向最近的 Sony 经销商咨询。 (使用 Sony 碱性电池 LR03 (SG)) 其它操作 VOR 功能 Sony 公司 © 2005 年文档版权所有 本机不工作。 **录音模式: ST(立体声) STLP SP LP** 可以在菜单中将 VOR 设为"on"。 版权所有。本手册或此处说明的软件,在未经 Sony 公司事 • 电池插入的极性不对。 まちょう 要い こうしゃ こうしゃ 请り 录音: 约12 小时 约14 小时 约16 小时 约 20 小时 先书面许可的情况下,不得全部或部分复制、翻译或变为 • 电池电力不足。 **暂停录音\* 按● REC/REC PAUSE** 播放: 约 9 小时 约 9 小时 约 11 小时 约 13 小时 机读格式。 • 按钮被 HOLD 开关锁定。(按任意按钮, "HOLD"将显 **ス● Till strill s Trice ==**<br>录音暂停期间,OPR 指示器闪烁红色,"PAUSE" 示 3 秒钟。) 在显示窗口闪烁。 对于无论是在侵权、合同或其它情况下,由本手册、软 \* 当连续录音/播放时 扬声器无声。 件、此处包含的其它信息或使用所引起任何意外、间接或 \* 当通过内部扬声器以中等音量播放时 **解除暂停并恢复录音 再次按 ● REC/REC PAUSE** 额外的损失,Sony 公司不承担任何责任。 录音从此点恢复。(要在暂停录音后停止录音,则按 • 插入头戴耳机。 \* 根据本机的操作情况, 电池使用时间可能缩短。 Sony 公司有权在不事先通知的情况下修改本手册或其中包 • 音量调到最小。  $\blacksquare$  STOP  $\ddot{\hspace{1mm}}$ 含的信息。 即时复审当前的录音 按摇杆 (x•B)。 即使插入头戴耳机,声音仍旧来自扬声器。 录音停止,播放从刚录制讯息的开头开始。 此处说明的软件可能还受单独的用户许可协议条款限制。 • 播放期间如果头戴耳机未插好,声音可能来自扬声器。 步骤2:设置时钟 示音时复审 不可以求音或录音暂停期间,持续向下按摇杆(K4√)。 热热热,热热,然后不同热热。 • 本软件用于 Windows,不能用于 Macintosh。 录音停止,您可以在收听快速播放声音时向后搜索。 • 附带的连接电缆只能用于 IC 录音机 ICD-SX46/SX56/ OPR 指示器不点亮。 "在行道", "你们从什么生活怎么了。", "你们没办 SX66。不能用于连接其它 IC 录音机。 • 菜单中的 LED 设为"oFF"。请显示菜单并把 LED 设为 您需要设置时钟以使用报警功能或录制日期和时间。 设置时钟的注意事项 录音。 通知 当第一次插入电池,或本机已有一段时间未装电池时插入电池,时钟设置显 当本机处于停止模式时再设置时钟。 "on"。 \* 暂停录音 1 小时后,录音暂停自动释放,本机进入停止模式。 示出现。此时,执行步骤 4。 不能开始录音。 在任何情况下,卖方对任何性质的直接、偶然或间接的 产品损害,或者对因产品的质量缺陷或使用其它产品而 • 存储器满。请擦除一些讯息,或者使用 "Digital Voice 导致的损失或费用概不负责。 Editor"软件把 IC 录音机上的讯息保存到您的计算机硬 播放讯息 盘上 摇杆 • 在选定的文件夹中已录制了 99 条讯息。请选择另一个文  $\vert$ 1 向上按 (▶▶|)。 商标 件夹或擦除某些讯息。  $\sqrt{2}$ •"LPEC"和 LP+U 是 Sony 公司的商标。 播放先前录制的讯息,从步骤 1 开始。 播放期间向前/向后搜索(提示/ 不能擦除讯息。 转向 MFNU • IBM 和 PC/AT 是国际商用机器公司的注册商标。 • 讯息或包含讯息的文件夹在计算机上被设为"只读"。 播放刚录制完的讯息,从步骤 3 开始。 复审)  $\sqrt{3}$ • Microsoft, Windows 和 Outlook 是 Microsoft 公司的 • 要向前搜索(提示):播放期间向上 请用 Windows 资源管理器显示讯息并不要选中"属性" 商标,已在美国和其它国家注册。  $\sqrt{4}$ (>) 按住摇杆,并在您要恢复播放 下面的"只读"。 按中间 (■●▶) Microsoft 公司 © 1995 年版权所有。 め占 ト経放う 版权所有。 不能给以前录制的讯息添加录音或覆盖录音。 **1** 选择文件夹。  $\sqrt{5}$ • 要向后搜索(复审):播放期间向下 Microsoft 公司 © 1995 年部分版权所有 • 剩余存储量太少。覆盖部分完成录音后,被覆盖部分将 (144) 按住摇杆,并在您要恢复播放 向下按 $(H=$  $\sqrt{6}$ • Apple 和 Macintosh 是 Apple 计算机公司的商标,已在 。<br>被删除。所以,只能在剩余录音时间内覆盖。 的点上释放之。 美国和其它国家注册。 • 在出厂设置时,REC-OP(录制项)设为"oFF"。显示  $|7|$ 本机以慢速搜索并播放声音。这对向 • Pentium 是 Intel 公司的注册商标。 前或向后检查一个词时很有用。此 菜单并把 REC-OP 设为"on"。  $\sqrt{8}$ • 美国及他国专利许可由 Dolby Laboratories 授予。 后,如果向上或向下按住摇杆,本机 **1** 把摇杆转向 MENU。 反复把摇杆转向 FOLDER 以显示包含要播 录音被中断。  $\sqrt{2}$ • NaturallySpeaking, Dragon Systems 是 ScanSoft Inc. 则开始以较快的速度搜索。提示/复 放讯息的文件夹(A、B、C、D 或 E)。  $\sqrt{9}$ • · 激活了高级 VOR(语音操作记录)功能。请把菜单中 菜单模式显示在显示窗口中。 审期间,无论显示模式设置如何,都  $\frac{1}{2}$ 的商标,在美国和/或其它国家是注册商标。 SUITE 将显示计数器。 • 所有其它商标和注册商标是其各自所有者的商标或注册 的 VOR 设为"oFF"。 所选的文件夹。  $\sqrt[5]{\frac{1}{2}}$ 商标。此外,在本手册中不再每次都提到"™"和 录音被中断(当从外部设备上录音时)。 1 当播放到最后一条讯息的末尾时  $^{\alpha}$ <sup>®</sup> " • 如果使用不带电阻器的音频连接电缆连接声源和 IC 录音 2 向上或向下按摇杆 (▶▶I/I<< )以选择 - ST • 当播放或快速播放到最后一条讯息的 末尾时,"END"闪烁 5 秒,OPR 指 • MPEG Layer-3 音频编码技术和专利由 Fraunhofer  $\begin{array}{c} \mathbf{E} \\ \mathbf{E} \\ \mathbf{E} \end{array} \begin{array}{c} \mathbf{E} \\ \mathbf{E} \end{array}$ 机,录音可能中断。务必使用带电阻器的连接电缆。 IIS 和 Thomson 授权。 "SET DATE"。 - นั้นนี้ นนี้ 4 示器呈绿色点亮。(您听不到播放声 SET DATE 听到噪音 音。) • 您的手指等物体在录音期间意外触碰本机,以致噪音被 "Digital Voice Editor"使用的软件模块如下所示: Microsoft® DirectX® • 当"END"停止闪烁且 OPR 指示器 熄灭时,本机将停在最后一条讯息的 录了下来。 **3** 按摇杆 (■•▶)。 Microsoft 公司 © 2001 年版权所有。 • 本机在录音或播放期间靠近交流电源、荧光灯或移动电 开头。  $\sqrt{7}$ **2** 选择讯息号。 显示日期和时间设置窗口。年份数字闪 • 当 "END" 闪烁时如果向下按住摇 话。 靠着" 杆 (K■ ), 讯息快速播放, 在释放 烁。 • 录音时连接的麦克风的插头很脏。请清洁插头。 • 头戴耳机插头很脏。请清洁插头。 按钮的点上将开始正常播放。 向上或向下按摇杆 (▶▶I/I◀◀) 以显示需要的讯息号。<br>● 向上按 (▶▶I) : 下一个讯息号。 • 如果最后一条讯息很长,您要在该条 讯息稍后部分开始播放,向上按住摇 录音电平低。 • 向上按 (▶▶١): 下一个讯息号。 **4** 设置日期。 • SENS(麦克风灵敏度)设为"L"。显示菜单并把 杆 (▶▶) 进到该条讯息末尾, 然后在 • 向下按 (K41): 上一个讯息号。 ① 向上或向下按摇杆 (▶▶|/K<) 以 SENS 设为"H" "END"闪烁时向下按摇杆 (K<) 回 选择年份数字。 到需要的点。 ● 如果听不到已录制讯息中的微弱声音,把 VOICE UP 开 • 对于最后一条讯息以外的讯息,进到<br>- 下一条讯息开头,向后播放到需要的 所选的讯息号 关滑动到"ON",能更容易听到播放的声音。 2 按摇杆 (■•▶)。 计数器显示\* 播放速度太快或太慢。 月份数字闪烁。 盛汽气 点。  $\sqrt{2}$ 摇杆 • 在菜单内的 DPC 中调整播放速度。把 DPC 开关滑到 以更好的音质收听 "OFF"或在菜单中显示"DPC"并调整播放速度。 ย่อยู่ อยู่

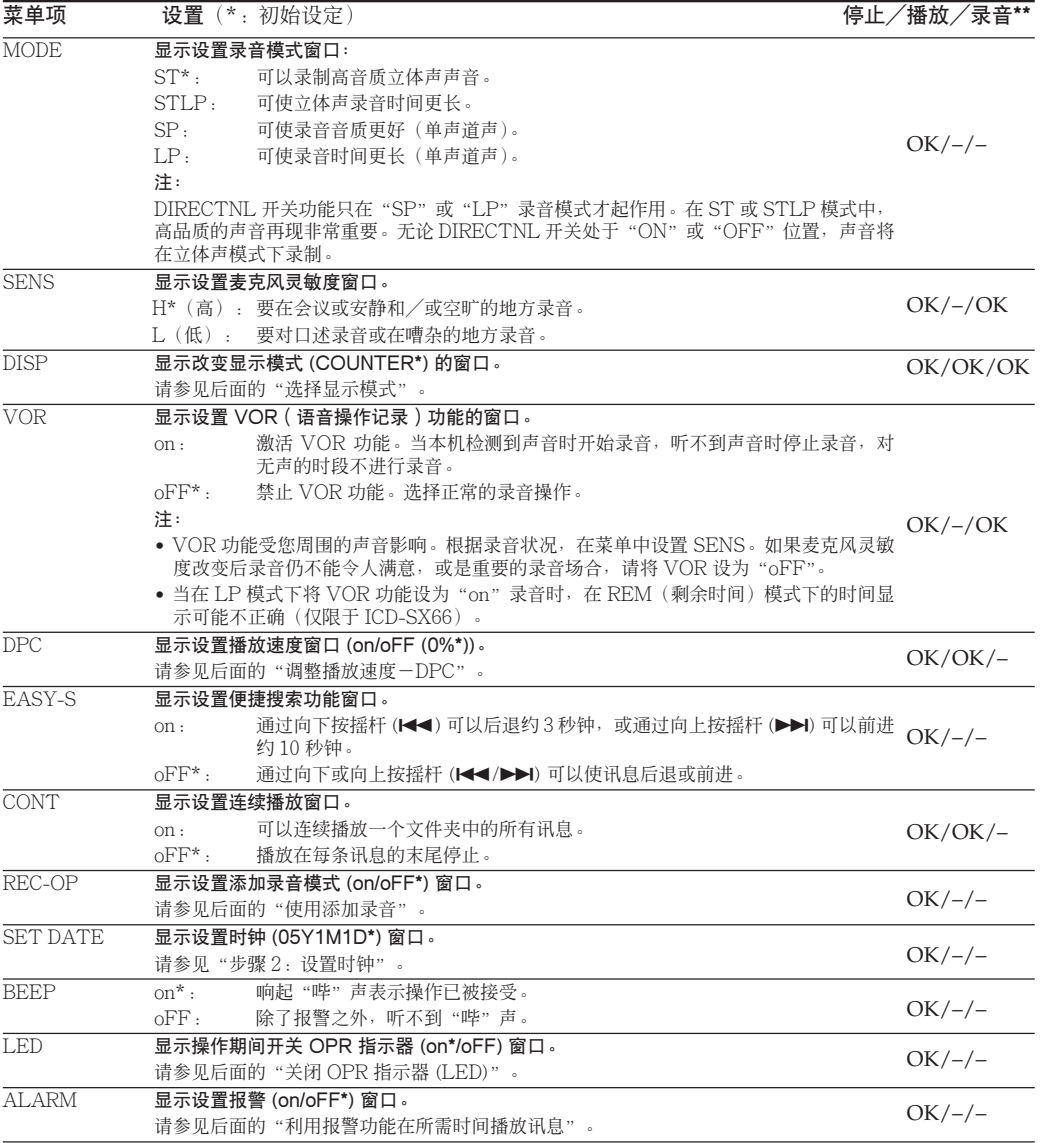

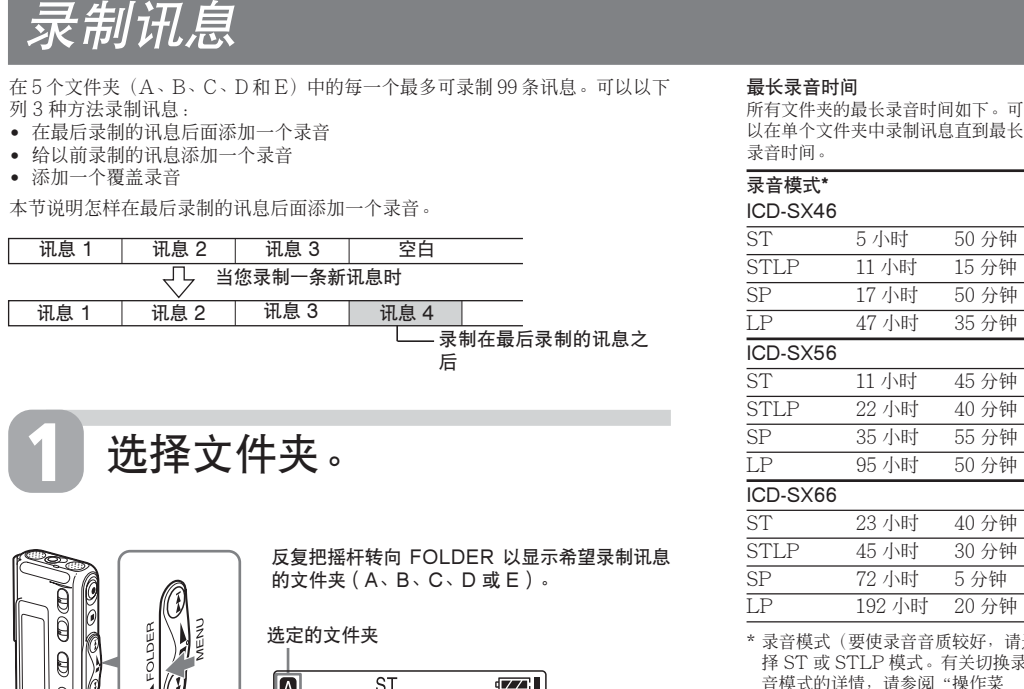

 $\sqrt{17}$ 

暖暖

 $\sqrt{27}$ 

 $\sqrt{7}$ 

 $\sqrt{2}$ - 8:45 <mark>기</mark> \*\*显示是否可以在每个操作模式改变设置(停止:停止模式/播放:播放模式/录音:录音模式):"OK"显示可以改变的设置,"–"显 示不能改变的设置。

# <sup>|</sup>部件和控制钮索引

录音前的注意事项

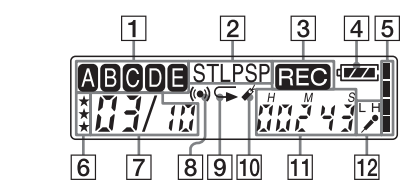

如果一分钟内不按任何按钮,自动取消菜单模式,窗口返回正常显示。

机) 插孔。内置扬声器将自动断于 • 要用外部扬声器收听 把有源或无源扬声器(并未提供)连 到  $\Omega$  (头戴耳机) 插孔。

把提供的立体声头戴耳机或在 "规<br>格" 的选购附件中提及的立体声头戴 耳机(并未提供)连到 C(头戴耳

文件夹中的讯息数

\* 用菜单中 DISP 所选的显示出现。

向下按一次摇杆 (144) 返回到先前讯息 反复向下按摇杆 (K<> )。(停止模式下,按 住摇杆使讯息连续返回。) 跳到下一条讯息\* 向上按摇杆 (▶▶I) 一次。\*\* 那到随后各条讯息 反复向上按摇杆(▶▶)。(在停止模式期 间,按住摇杆使讯息连续跳跃。) \* 如果讯息上已设有书签,本机停在书签处。 \*\*当 EASY-S 设于"oFF"时进行这些操作。关于 EASY-S 设为"on"时的操作,请

参阅"操作菜单"

您可以使用菜单改变 IC 录音机设置。播放和录音期间,显示的菜单项受到限制。如下所述显示菜单和改变设置

2 向上或向下按摇杆 (▶▶I/I<<) 以选择您要改变设置的菜单项。 4 向上或向下按摇杆 (▶▶|/K<<) 以选择您要的设置, 然后按摇杆 (■•▶)。

用下列方式可以欣赏到更好的音质:

• 用头戴耳机收听

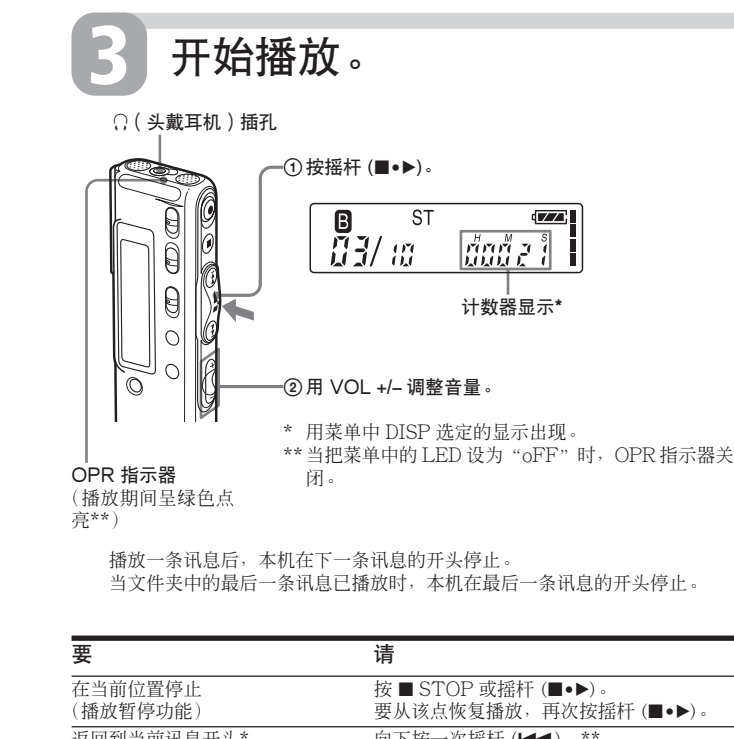

#### B 录音的各种方法

# 给以前录制的讯息添加一个录音

可以给正在播放的讯息添加一个录音。 注 • 出厂设置为不能添加录音,以免意外操作擦除讯息。请参见 "便用添加录音"改变设置。 • 无论当前录音模式如何设置,讯息添加或覆盖的部分以和原 **来讯息相同的录音模式(ST、STLP、SP 或 LP)录制。** • 如果剩余存储量不足,您不能进行添加或覆盖。详情请参见 "故陪排除 • 您不能给 MP3 文件添加或覆盖一个录音。

给以前录制的讯息添加一个录音 当菜单中 REC-OP 设置为"ADD"时,可以把录音添 加到正在播放的讯息中(请参见"使用添加录音")。 添加的录音将放在当前讯息之后,并算作此讯息的一 部分。

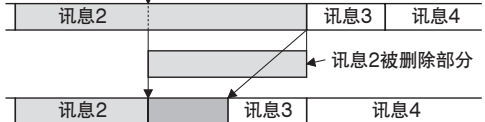

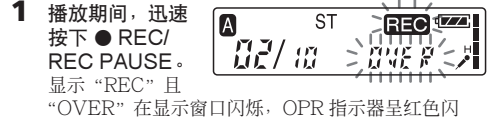

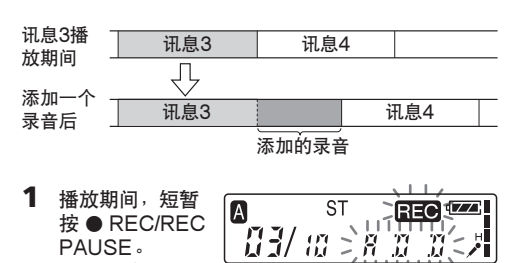

 $\overline{\phantom{a}}$ "REC"和 "ADD"将会闪烁,并且本机停止于录音暂停模式。 **2** "REC" 和 "ADD" 闪烁时, 按● REC/REC

烁。 **2** 按● REC/REC PAUSE 开始录音。

把外部麦克风连到 、(麦克风)插孔。 当连接外部麦克风时,内置麦克风自动断开。当连接

PAUSE。 "REC"显示和"ADD"在显示窗口闪烁 3 秒钟。 OPR 指示器转呈红色。新的录音将加在当前讯息的末 尾。

### **3** 按■ STOP 停止录音。

播放期间添加一个覆盖录音 当菜单中 REC-OP 设置为"OVER"时,可以在已录 制讯息的选定点后面添加一个覆盖录音。选定点之后的讯 息被删除。

讯息 2 中添加的覆盖录音

```
覆盖录音的开始点
```
# 用外部麦克风或其它设备录音

## 用外部麦克风录音

一旦录音被擦除,就不能恢复。 逐条擦除讯息 可以只擦除不需要的讯息。 • 对于覆盖两条或多条讯息的段,不能设置 A-B 重放。 • 如果您不设置结束点 (B), 结束点自动设在讯息的末尾 (或开

▶ 编辑信息

停止, 开始播放新的讯自

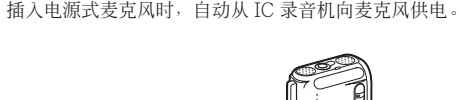

按钮,或在停止模 式按 ERASE 按 钮 1 秒钟以上。

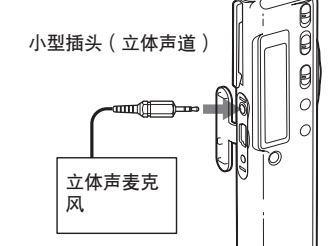

#### 图 推荐的麦克风类型 可以使用 ECM-CS10 Sony 驻极体电容麦克风 (并未提供)

5 秒钟被播放 10 次。 **2** 当讯息正播放且 "ERASE"闪烁

"ERASE"闪烁 <br>时按ERASE按 *】】】* 

讯息被擦除,剩余讯息重新编号。(例如,如果擦除 讯息 3, 则讯息 4 将重新编号为讯息 3。当擦除完成

从其他设备录音 要用 IC 录音机录制其它设备的声音,通过使用带电阻

器的音频连接电缆连接 IC 录音机的 、(麦克风)插孔和 品 的音乐之谈 已完全 经工资 计算机插孔 在开始录音之前,通过在菜单中设置 SENS 把麦克风 灵敏度设为"H"(高)。

注 如果使用不带电阻器的音频连接电缆,录音可能中断。务必使 用带有电阻器的音频连接电缆。

> **1** 选择要播放的讯 <mark>4</mark><br>息。 息。 有关选择所需讯息 的详情,参见"播

#### 用其它设备录音

要用其它设备录制 IC 录音机的声音, 把 IC 录音机的 i(头戴耳机)插孔和其它设备的音频输入连接器(小型插 孔,立体声)插孔相连

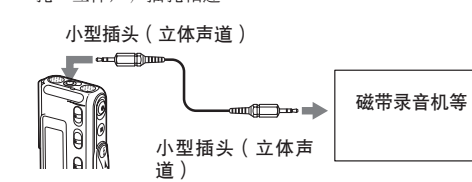

### B 播放的各种方法

## 迅速定位您要开始播放的点(便捷搜 索)

菜单中 EASY-S 设为"on"时,可在播放或播放暂停 其间反复向上或向下按摇杆 (▶▶//●● )以迅速定位您要开 始播放的点。 ------------<br> 向下按一次摇杆 (K◀◀) 可以返回约 3 秒钟, 或向上按

一次摇杆 (>) 前进约 10 秒钟。该功能对在长时间录音中 定位需要的点很有用。

### 通过放大听不见的声音调节播放声音 — Digital Voice Up(数码话音放大) 功能

通过只放大被录制讯息听不见的低电平部分以及把整 个录音调节到最佳电平,可以使播放的声音很均匀,更容 易听到(Digital Voice Up 功能)。此功能在会议录音时很 有用,更容易听到每个发言者的话音。

### 播放或停止期间,把 VOICE UP 开关滑动到

"ON"。 用调整过的声音播放讯息。

恢复正常播放。 把 VOICE UP 开关滑动到"OFF"。

#### 要取消擦除 **请在步骤 4 之前按 ■ STOP**。

擦除讯息

可以逐条擦除所录制的讯息或同时擦除一个文件夹内

的所有讯息。 注

 $ST$ 

-นั้นนี้ นนี้ 2

 $\sqrt{27}$ 

您可以把录制的讯息移到另一个文件夹。当把一条 息移到另一个文件夹时,先前文件夹中的讯息将被删除。

钮。

当擦除一条讯息时,剩余的讯息将前进并重新编号, 所以讯息之间没有空白。 1 播放您要擦除的讯 <sub>\_\_\_\_\_\_\_\_\_\_\_\_\_\_\_\_\_\_\_\_\_\_\_\_\_\_\_\_\_\_\_\_\_\_\_<br>息时按 ERASE \_\_\_\_\_\_\_\_\_\_\_\_\_\_\_\_\_\_\_\_ST</sub> 息时按 ERASE 擦除前 讯息1 讯息2 讯息3 讯息4 讯息5 利用报警功能在所需时间播放讯息 擦除后 | 讯息1 | 讯息2 | 讯息3 | 讯息4 剩余讯息重新编号。 擦除讯息3

\_ข้อข้อข้ำ!!

时,本机将停在下一条讯息的开头。)

重复步骤 1 和 2

要取消擦除

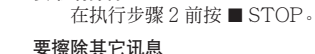

要部分擦除一条讯息 ………………………<br>首先通过分割讯息,然后从步骤1开始执行,擦除不需 要的讯息。

可以在所需的时间鸣响报警并开始播放所选讯息。可 以在指定的日期、每星期一次或每天的相同时间播放讯 息。

---<br>当未设置时钟或未录制讯息时, 不能设置报警。

#### 也可以只鸣响报警而不播放讯息。 注

# 放讯息"中的步骤 1 和 2。

# **2** 进入报警设置模式。

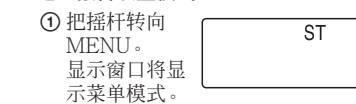

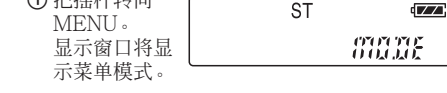

播放期间,按摇杆  $\sqrt{27}$ (■•▶) 1 秒以上。 要取消报警设置 "⊊"将显示,选定的 讯息将反复播放。 要恢复正常播放,再次按摇杆(■●▶)。要停止播放, 要检查报警设置 按 ■ STOP

## 此段的结束点 $(B)$ 被设置。显示"A-B"和" $\subsetneq$ " 指定的段被反复播放。

显示返回到菜单中设置的显示模式,OPR 指示器转呈 红色。 **3** 按■ STOP 停止录音。 上。

 $\times$  1.1.2

2 向上或向下按 摇杆 (▶▶|/

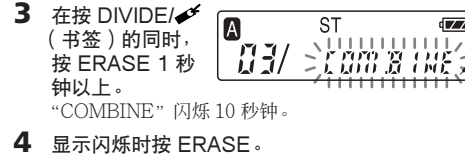

两条讯息合二为一, 讯息将重新编号, 如图所示。

、……,<br>您希望反复播放的段的开始点 (A) 被设置。"A-BB" • 如果录音期间报警时间已到,则报警声将在录音完成后响 起。当报警时间已到时,"(•)"闪烁 • 如果录音期间有一个以上报警时间已到,则只播放第一条讯 息。 • 本机处于菜单模式时如报警时间已到,则响起报警声,并取 消菜单模式。 • 如果分割设置了报警的讯息,则报警设置仅保留在被分割讯 息的第一部分。 • 如果合并设置了报警的讯息,则后一条讯息的报警设置将被 取消。

**1** 反复把摇杆转向  $B$  $\overline{\text{ST}}$ FOLDER 以显示 | 包含您要擦除讯息 如果报警已经设为"on",将显示"ALARM 的文件夹(A、 B、C、D 或 E)。 **2** 当按 ■ STOP 的  $\sqrt{7}$ 同时,按 ERASE **RURE SE a FF 3** 1 秒钟以上。 讯息号和"ALL ERASE"将闪烁 10 秒钟。 **3** 当"ALL  $\begin{bmatrix} \mathbf{B} & \mathbf{S}^{\mathsf{T}} \\ \mathbf{H}\mathbf{J}^{\prime} & \mathbf{R}\mathbf{M} & \mathbf{S}\mathbf{R} \mathbf{B} \end{bmatrix}$ ERASE"闪烁 **ALAP 86 on<** 时,按 ERASE。 包含在文件夹中的 如果已选择了"on",请执行下述步骤。 所有录制讯息被删 除。文件夹本身不  $\sqrt{7}$ 删除。 、「日本リー」<br>ごの育了だく ST<sub>1</sub>  $\mathbf{B}$  $\frac{6}{100}$ ជ័យជ័ 要取消擦除 在执行步骤 3 前按 ■ STOP。  $\sqrt{2}$ 游经 ? 把讯息一分为二/合并讯息 可以分割讯息, 或合并讯息 • 当录制/播放讯息时,可以把讯息一分为二。 露微气 • 可以在停止模式合并讯息。 注 • 取决于 IC 录音机的录音系统,在某些情况下可能不能分割或 合并讯息。 • 不能分割或合并 MP3 文件。  $\sqrt{7}$ 分割讯息 - 06 01-15 录音或播放期间,可以分割讯息,讯息被一分 新的讯息号添加到被分割的讯息。当进行会议等长 音时,通过分割讯息,可以方便地找到要播放的点 可以分割讯息直到文件夹中的讯息总数达到 99。  $\sqrt{Z}$ ♪ 胃熱 すくこ 注 ---<br>• 在存储器中需要有一定空间以分割讯息。详情请参见 音机的系统限制" "SAT"为星期六)。然后按摇杆(■•▶)。 • 如果给一条带优先标记的讯息分割讯息,优先标记将 分割讯息的各部分。 在录制或播放讯息的同时, 在要分割的点上按 DIVI  $\sqrt{7}$  $\geq$   $\frac{1}{2}$   $\frac{1}{2}$   $\frac{1}{2}$   $\frac{1}{2}$   $\frac{1}{2}$   $\frac{1}{2}$ (书签)。 ● 在录音期间按 DIVIDE/ ◆ (书签) 新的讯息号加在按按 钮的点上,新的讯息 号和"DIVIDE"闪 烁 3 秒钟。  $\sqrt{7}$ 讯息将被分割成两条;但是,讯息的录制是不间断的。 - ชีพิต 讯息1 讯息2 讯息3 —条讯息被分割。<br>———→ 录音继续 @ 要点  $\sqrt{7}$ **- ス?...**<br>可在录音暂停期间分割讯息。 敲长 • 在播放期间按 DIVIDE/ (书签): 在按按钮的点上讯息 被一分为二,  $\left| \begin{array}{c} 0 \ 0 \end{array} \right|$   $\left| \begin{array}{c} 0 \ 0 \end{array} \right|$   $\left| \begin{array}{c} 0 \ 0 \end{array} \right|$ 第歌的 钟。 随后讯息的讯息号都加 1。 讯息1 讯息2 讯息3 "B-ONLY"(只是报警)中选择报警声。 ○ 一条讯息被分割。  $\sqrt{7}$ 讯息1 | 讯息2 | 讯息3 | 讯息4 | 讯息号增加。 R.RF 81 on 要播放被分割的讯息 由于被分割的讯息各有一个讯息号,故请向上或向下 按摇杆 (>>/</>/</>
以显示讯息号。 **FB3/ 80** - นั้นนี้ นนี้ 2 图 要连续播放分割的讯息 n "操作菜单"中所述, 在菜单中为 CONT 选择 "on 示。<br>当选择一条有报警设置的讯息时,"(●)"显示。 合并讯息 可将两条讯息合二为一。 在设置的时间,报警将鸣响约 10 秒钟,并播放所选 讯息1 讯息2 讯息3 讯息4 讯息(如果您已在步骤 5 选择"B-ONLY",则只能听到  $\overline{\phantom{a}}$ रि⊦ 在报警播放期间, "ALARM"在显示窗口闪烁。 讯息1 讯息2 机息3 播放结束时,本机将自动停在此讯息的开头。 少。 讯息被合并。 注 . -<br>● 合并讯息后, 后一条讯息的报警设置, 优先级标记和 被删除。 • 如果合并带有书签的讯息, 下列过程将擦除书签。要 **当听到报警声时按 ■ STOP。甚至在 HOLD 功能激活时也可停** 息,重做此过程。 • 不能合并不同录音模式的讯息。 **1** 按■ STOP 停止 IC 录音机。 在步骤 2 中, 选择"oFF"并按摇杆 (■●▶)。 2 向上或向下按摇杆 (>>//<< ) 以显示要合并的 条讯息中的第二条的讯息号。 按步骤 1 和 2 执行,显示当前报警日期和时间。然后 按步骤 3 到 7 执行, 改变报警日期和时间。

## 把讯息移到不同的文件夹

例如:把文件夹 B 中的讯息 3 移到文件夹 C

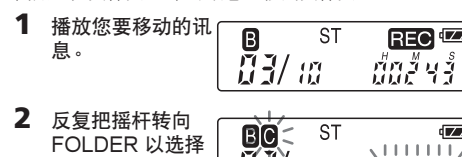

要移入讯息的文件 夹。 目标文件夹和 "MOVE" 闪烁。 讯息开始和结束处各 5 秒钟将被播放。 录制日期和时间排序或按优先标记号排序。

**3** 按摇杆 (■•▶)。 要取消移动讯息 在步骤  $3$  之前按 ■ STOP。  $\sqrt{7}$ 

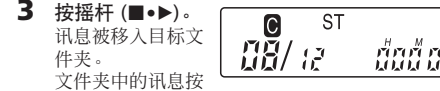

调整播放速度—DPC(数字带速控

制)

"ON"。

播放。

注

• 如果按 ST, STLP, SP 和 LP 模式混合录制讯息, 则 可录音时间在 ST 模式最长录音时间和 LP 模式最长录音

• 不能分割 MP3 文件。显示窗口显示"NO EDIT"

• 由于上述 IC 录音机的系统限制,计数器上的总录音时间 (已经过时间)加上剩余录音时间之和可能小于 IC 录音 机的最长录音时间。

• 如果经常分割或合并讯息,本机可能变得不能合并讯 息。

• 不能合并 MP3 文件。显示窗口显示"NO EDIT"。

• 不能录制 MP3 文件。显示窗口显示"NO EDIT" 不能覆盖录音。

• 不能覆盖 MP3 文件。显示窗口显示"NO EDIT"。

在 REM(剩余时间)模式不能显示剩余时间。 • 当在 LP 模式使用 VOR 功能录音时, 时间显示可能不正 **确(仅限于 ICD-SX 66)。** 

度。

• 文件不被"Digital Voice Editor"软件支持,或文件本 身坏了。

• 当选定文件夹已有 99 条讯息或 IC 录音机的剩余存储量 太小时,不能分割讯息。请在分割讯息前擦除某些讯 息。

秒。

**PRE SET** • 设置报警播放日期和时间和以前给另一条讯息设置的报 "第二次日调题》,,,,,,,,,,,,,,,,,,,,,,

• 如果没有设置日期和时间,则不能进行报警设置。要设 置日期和时间,请参见"步骤 2: 设置时钟"

上。

注

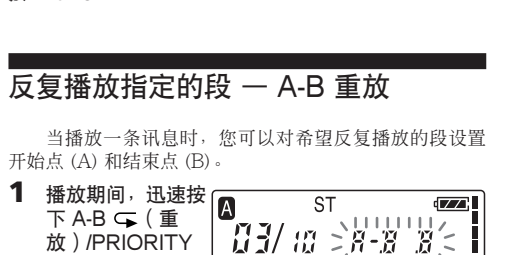

(优先)。

按 ■ STOP。

#### .) 以选择 "ALARM 您可以在两倍正常速度 (+100%) 和一半正常速度 (– oFF"。 50%) 的范围内调整播放速度。由于具有数字处理功能,讯 息可以自然音播放。 on"。 3 按摇杆 快速或慢速播放一条讯息  $(\blacksquare \bullet \blacktriangleright)$ 把 DPC 开关滑到 - ST 显示窗口将显  $\left[\begin{smallmatrix} 0\\ 1 \end{smallmatrix}\right]$   $\left[\begin{smallmatrix} 0\\ 0 \end{smallmatrix}\right]$ 示报警设置模 "FAST"或 式。 "SLOW"闪烁 3 秒, 讯息以菜单指定的速度  $\overline{\mathsf{ST}}$ 4 向上或向下按 **B7/ as well** 摇杆 (>>I/ .)以选择 "on"。 要恢复正常播放 把 DPC 开关滑到"OFF"。 5 按摇杆  $(\blacksquare \bullet \blacktriangleright)$ 显示窗中显示 当您想要播放超过 192kbps 的 MP3 文件时,请将 DPC 开关设<br>为"OFF ",或者如果此开关设为 "O N ",请把播放速度调到 "DATE"。 低于 10%正常速度(朝向–)。如果播放速度设为高于 10%正常 速度(朝向+), 显示 "NO FAST", 播放恢复正常。 **3** 设置报警日期和时间。 要在所需的日期播放 设置播放速度 1 当显示 <sub>当日加入进入</sub><br>当 DPC 开关设为"ON"时,可以设置播放速度。如 "DATE"时 果不改变设置,播放速度的设置将一直有效。 按摇杆 **1** 把摇杆转向  $\left(\blacksquare\!\bullet\blacktriangleright\right)$ MENU,以显示 年份数字闪烁。 ana ar 菜单模式。 2 向上或向下按 **2** 向上或向下按摇杆 摇杆( $\blacktriangleright$ )/ .) 以选择 (▶▶//<< )以选择 年份数字并按 - NPC "DPC",然后按 摇杆 (■•▶) 摇杆 (x•B)。 显示播放速度设置模式。闪烁的数字以百分数代表播 月份数字闪烁。 放速度,标准速度为"0" 3 按顺序设置月 和日, 然后 **3** 向上或向下按摇杆  $\sqrt{7}$ 摇杆 (■•▶) (▶▶//K<4)以设置 计说 播放速度。 JUP C 要每星期播放一次 •快速播放(以 向上或向下按摇杆 10%为一级,最大为正常速度的+100%):向上按 (▶▶//←–––––––) 以选择  $\left(\blacktriangleright\blacktriangleright\right)$  . 星期几("SUN" •慢速播放(以5%为一级,最大为正常速度的–50%) 为星期日,  $:$  向下按( $\blacktriangleleft$ ) 4 按摇杆 (■•▶)。  $\sqrt{7}$ 要在每天的同一时间播放 确认指定的播放速 **MPL**  $-30^{\circ}$ 向上或向下按摇杆 (▶▶//<</>  $|\forall$ "DAILY"。然后 **5** 把摇杆转向 按摇杆 $(\blacksquare \bullet \blacktriangleright)$ 。 A  $ST$ MENU 以退出菜 10 1/ 10 -- បំបបំបប់ 2 单模式。 **4** 选择报警时间。 出现正常显示。 1 向上或向下按 摇杆 (▶▶ $|$ .) 以选择 小时数字, 添加书签 按摇杆 (■•▶) 分钟数字闪烁。 您可以在讯息的一个点上添加书签并在播放期间使 2 向上或向下按 用。每条讯息只能添加一个书签。 摇杆(▶▶ $|$ 播放或停止期间, 按 DIVIDE/ (书签) 1 秒钟以 .)以选择分 钟数字,并按 摇杆(■•▶) 添加一个书签,书 签指示器 (✔) 闪烁 3 **5** 选择报警播放。 向上或向下按摇杆 如果给已有一个书签的讯息添加一个书签,以前添加 (▶▶//<< ) 以从 的书签被删除,书签被添加到新指定的点。 "B-PLAY"(报警 后开始播放)或 要在书签处开始播放 停止时向上或向下按摇杆 (▶▶//◀◀) 使书签指示器闪 **6** 按摇杆 (■•▶)。 烁 3 秒。然后按摇杆 (■•▶)。 设置完成。 要删除书签 1 在停止模式,向上或向下按摇杆 (>>//<</></>
J//</> **2 7** 把摇杆转向 MENU 以退出菜 您希望删除书签的讯息号。 2 当按 DIVIDE/<del>✔ (书签</del>)的同时, 按 ERASE 1 秒钟以 单模式。 显示返回到正常显 **3** 当书签指示器和"ERASE"闪烁时按 ERASE。 • 如果要合并已添加书签的讯息,在合并讯息之前请先删除书 签。 • 不能给 MP3 文件添加书签。 设置的日期和时间已到时 报警声) 连续播放一个文件夹中的所有讯息 — 连续播放 ☞ 要再次收听同一讯息 当把菜单中的 CONT 设为"on"时,可以连续播放一 按摇杆 (■•▶)。从头播放同一讯息。 个文件夹内的所有讯息。播放期间可以改变设置。 图 要在播放开始前取消报警设置 反复播放一条讯息 — 重放

闪烁。

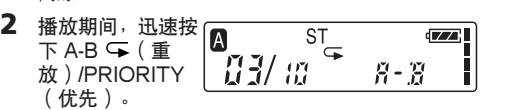

要恢复正常播放 按摇杆 (■•▶) 要停止A-B重放

注

头)。

# 有关添加 MP3 格式文件到 IC 录音机的注意事项 • 当您想要播放超过 192kbps 的 MP3 文件时,请将 DPC 开关<br> 设为 "OFF",或者如果此开关设为 "ON",请把播放速度调

到低于 10%正常速度(朝向–)。如果播放速度设为高于 10%<br>正常速度(朝向+),"NO FAST"显示,播放恢复正常。<br>• 当播放以 VBR(可变比特率)生成的 MP3 文件时,时间可 • 如果连续播放以高比特率生成的 MP3 文件, IC 录音机的按钮

 $\overline{[ZZ]}$ gyj |  $EC^{4ZZ}$ ׀*ڋڋ۩*  $\overline{Z}$ 能显示不正确。  $\zeta$   $\zeta$  ] 可能暂时不起作用。

 $\overline{Z}$ 

# $\overline{c}$ [권량부]

• 即使在播放 MP3 文件时,"MP3"也不会在窗口中显示。 • 某些编辑功能可能不能使用。

– 声卡:Sound Blaster 16 兼容 – 显示器:高彩(16位)或更高,800×480 点或更高 • 操作系统:Microsoft® Windows® XP Media Center Edition 2004/Windows® XP Media Center Edition/ Windows® XP Professional/Windows® XP Home Edition/Windows® 2000 Professional 标准安装(本软 件不能用于 Windows® Millennium Edition, Windows® 98 Second Edition, Windows® 98, Windows® 95 或 Windows<sup>®</sup> NT 。)

• 不支持用户自己组装的计算机、操作系统由用户自己安装或 升级的计算机, 或带多重引导操作环境的计算机

止报警播放。

退出菜单模式,显 示正常模式。

注

• 如果另一条带报警的讯息正在播放时报警时间已到,则播放

讯息号和"ERASE"闪烁,同时讯息开始和结束处各

 $ST$ 

式,为当前时间。  $\sqrt{7}$ 

• 当报警播放完成时,不会取消报警设置。

擦除一个文件夹中的所有讯息

 $\sqrt{2}$ 

RLAP M off

您可以擦除一个文件夹中所有录制的讯息。

规格

#### 录音媒体 内置闪存 128MB (ICD-SX46)/256MB (ICD-SX56)/512MB (ICD-SX66),立体声/单声道 录音 录音时间 参见"录制讯息"。 频率范围 • ST: 60Hz-13,500Hz • STLP: 60Hz-6,900Hz • SP: 60Hz-7,000Hz • LP: 80Hz-3,500Hz 扬声器 直径约 16 mm 输出功率 150 mW 输入/输出 • 麦克风插孔(小型插孔,立体声) – 输入为插入电源,最小输入电平:0.6mV, 3kΩ或更小阻抗麦克风 • 头戴耳机插孔 (小型插孔, 立体声) – 输出为 8-300Ω头戴耳机 • USB 连接器 播放速度控制 +100%到–50% (DPC) 电源要求 • 2 节 LR03 (AAA 尺寸) 碱性电池: 3V DC 尺寸(宽/高/深)(不包括突出部分和控制按钮)  $28.0 \times 120.0 \times 13.8 \text{ mm}$ 重量(包括电池) 64 g 随机附件 立体声头戴耳机×1 USB 连接电缆 × 1 应用软件 (CD-ROM) × 1 LR03  $(AAA$ 型) 碱性电池 × 2 便携袋 × 1 选购附件 立体声头戴耳机 MDR-EX71SL, MDR-E931LP/有源扬声器 SRS-T88, SRS-T80/ hoodhi / Thangy, ma site Too, Site Too, 音频连接电缆 RK-G134HG, RK-G135HG, RK-G136HG, RK-G139HG (欧洲除外) • 当本机放置于交流电源、荧光灯或移动电话旁进行录音 • 当您的手指等物体在录音期间触碰本机时,可能会录下 • 要清洁本机外表面,请使用稍微蘸水的软布。不要使用 如果您在本机的扬声器旁边放置一张磁卡,磁卡将受 到扬声器磁性的影响,可能会变得无法使用。请将磁卡远 如果对本机有任何疑问或问题,请向最近的 Sony 经 ————————————————————<br>为避免因意外操作或 IC 录音机故障导致数据丢失,我 们建议把录制讯息的备份保存到磁带录音机或计算机等 本机有某些系统限制。下面提到的问题不属于本机的

您的经销商可能没有上述某些选购附件。详情请向经销商 咨询。

设计和规格如有变更,恕不另行通知。

# B 其他信息

事先注意事项 操作)指示器点亮或闪 E操作时关闭。 电源 • 本机只能使用 3V 直流电。请使用两节 LR03(AAA 尺  $\sqrt{7}$ 寸)型号碱性电池。 annue. 安全 •<del>—</del><br>· 驾车 、骑车或操作任何机动车时不要操作本机 。  $\sqrt{7}$ 管理 150 an • 不要让本机靠近热源或放置于阳光直射、灰尘很多或有 机械振动的地方。 • 假如任何固体或液体落入本机, 在进一步操作前, 请取 出电池并请合格的人员检查。  $\sqrt{7}$  $LEB \geq a n \leq$ 噪音

> 噪音。 维护

> > 酒精、汽油或稀释剂。

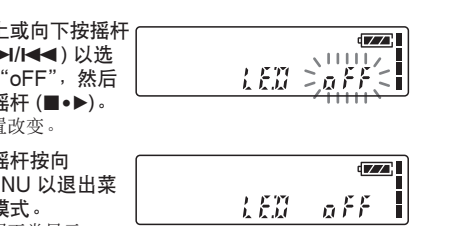

 $\overline{\mathsf{ST}}$ 

安摇杆 (■•▶)。

D (保持)功能

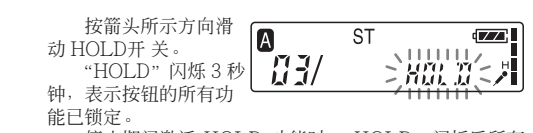

离本机保存。

销商咨询。 备份建议

上。

IC 录音机的系统限制

故障。

或播放时,可能听到噪音

录制讯息不能达到最长录音时间。

时间之间变化。

## 不能分割讯息。

• 不能在已有 99 条讯息的文件夹中分割讯息。 • 如果经常分割讯息,本机可能变得不能分割讯息。

## 不能合并讯息。

• 不能合并录音模式 (ST/STLP/SP/LP) 不同的讯息。

不能添加附加录音。

DPC功能不起作用。

• 不能将超过 192kbps 的 MP3 文件的播放速度设为高于 10%正常速度,否则,显示窗口显示"NO FAST",播 放恢复正常。

不能添加书签 • 不能给 MP3 文件添加书签。显示窗口显示"NO

EDIT"。

# 如果显示一条错误讯息

如果显示下列错误讯息,请尝试此处所述的解决方 法。

假如作了这些检查后,问题仍然存在,请向最近的

Sony 经销商咨询。 **BACK-D**

• 当时间已经过去时设置报警。检查并设置合适的日期和 时间。

**Err ACCESS**

• IC 录音机不能进行存储器存取。取下并再次插入电池。 **ERR DATA**

**FULL**

• IC 录音机的剩余存储量太小。在录音前擦除某些讯息。

#### **LOW BATT** • 电池电力不足。请更换新电池。

**NO DATA** • 选定的文件夹没有任何讯息。因此不能设置报警等。 **NO CMB**

• 不能合并不同模式的讯息。

**REC-OP OFF**

• 菜单中 REC-OP 设置为"oFF"时不能添加或覆盖录 音。

**SET DATE**

**ERR 01** • IC 录音机不能存取存储器中的数据或不能格式化存储 器。

**ERR 02**

• IC 录音机不能将数据写入(录制或擦除)存储器中。 **ERR 03**

• IC 录音机不能读取存储器中的数据。

**ERR 04**

• IC 录音机不能装入或写入设置。 **ERR 05**

• 上述以外的错误发生。

帮助文件。

关于"Digital Voice Editor"的错误讯息,参见在线

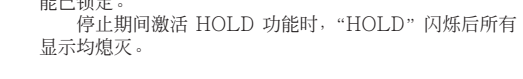

按相反方向滑动 HOLD 开关。

报警播放。要停止报警或播 一般播放)

REC-OPENFES

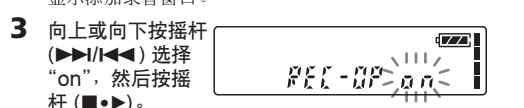

 $ST$ 

 $\sqrt{2}$  $00000$ 

 $\sqrt{1}$ 

 $\begin{array}{c} \mathbb{E}[\mathcal{H},\mathcal{H}]\rightarrow \mathcal{H} \mathcal{H} \$ 

添加一个录音

菜单模式。

5按摇杆 (■•▶)。

# 用"Digital Voice Editor"软件

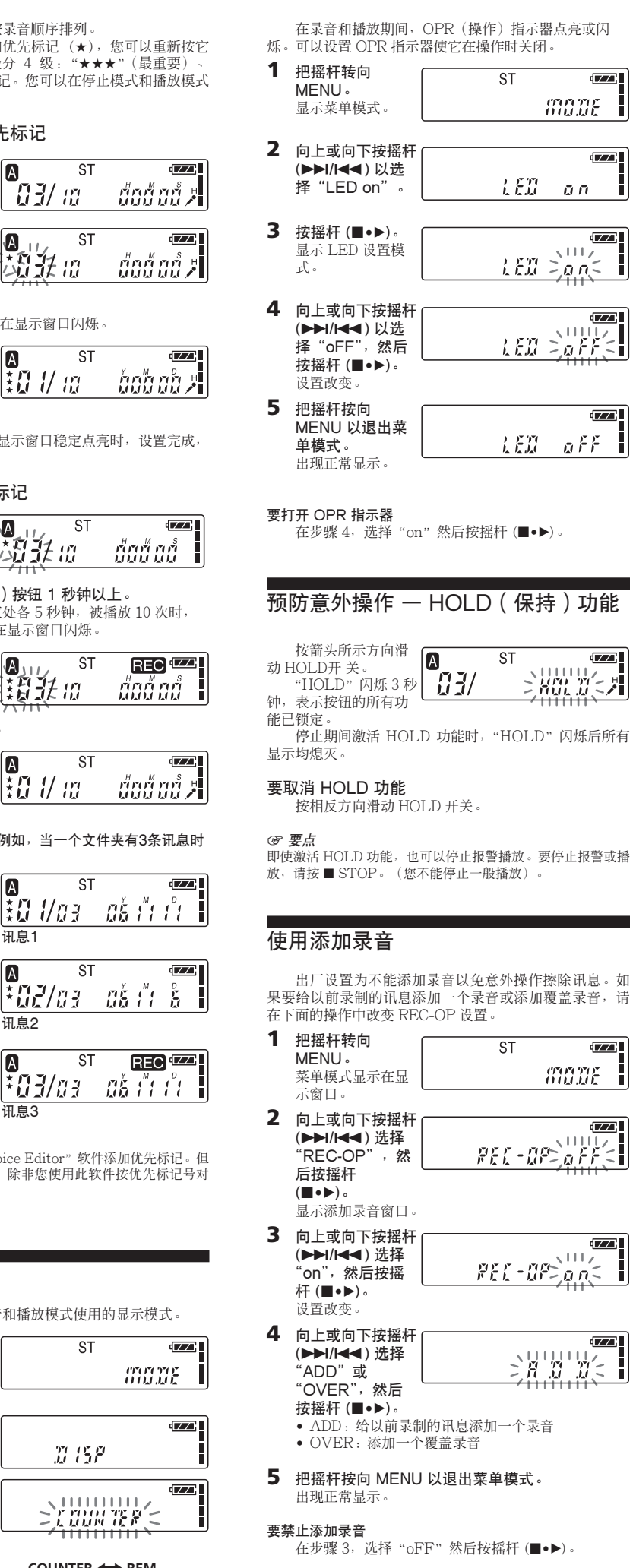

通过用附带的 USB 电缆连接 IC 录音机与计算机,可以使 用"Digital Voice Editor"软件进行下列工作: • Signam + Sico Bancs<br><br>森加未经转换的 MP3 格式的文件。 • 把 IC 录音机上的讯息保存到计算机硬盘上。 • 把计算机上的讯息传回 IC 录音机。 • 在计算机上播放或编辑讯息。

• 使用 MAPI 电子邮件软件发送语音电子邮件讯息。

#### MP3 文件的最长播放时间 播放 128kbps 的 MP3 文件时, 最长播放时间如下: ICD-SX46:2 小时 10 分钟 ICD-SX56:4 小时 25 分钟

ICD-SX66:9 小时

- 系统要求 您的计算机和系统软件必须满足下列最低要求。
- IBM PC/AT 或兼容机
- CPU:266MHz Pentium® II 处理器或更高 – RAM:64MB 或更大
- 硬盘空间:70MB 或更大,取决于存储的声音文件大 小和数目
- CD-ROM 驱动器

– USB 端口

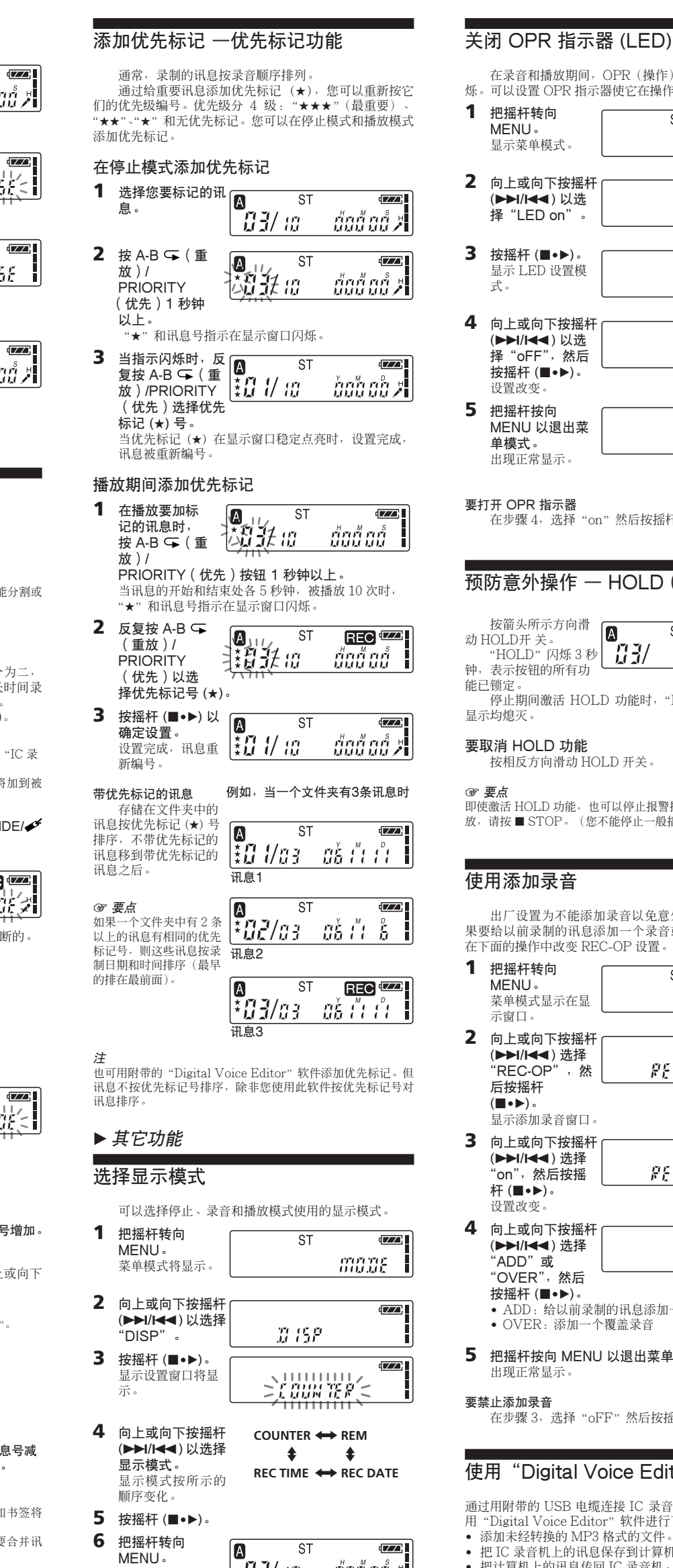

注 • 本软件不能用于 Macintosh 机。

• 使用 Dragon NaturallySpeaking® 语言识别软件(并未 提供)转录 IC 录音机讯息。 详情请参见附带的"Digital Voice Editor 2"软件的 操作说明。 连接 到 IC 录音机 USB

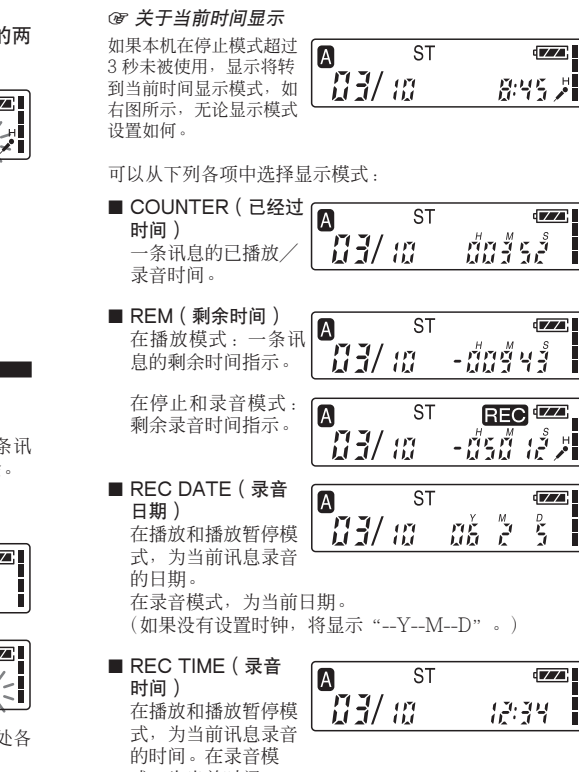

# (如果没有设置时钟,将显示"--:--"。)

关闭显示 本机没有电源钮。显示总是出现在窗口上,但这几乎

不影响电池使用时间。要关闭显示,在停止模式按箭头方

向滑动 HOLD 开关。

-ชื่อข้อข้

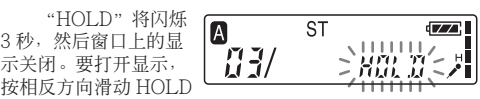

开关。

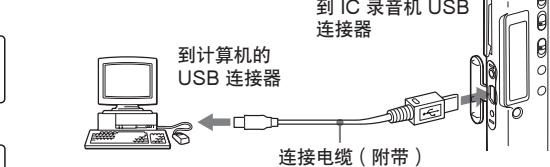